# Свойства для размещения и размера элементов

- Size: очевидно размеры
- Margin: отступ вокруг элемента управления, расстояние до других эл-ов
- Padding: отступ внутри элемента управления, расстояние до его границ

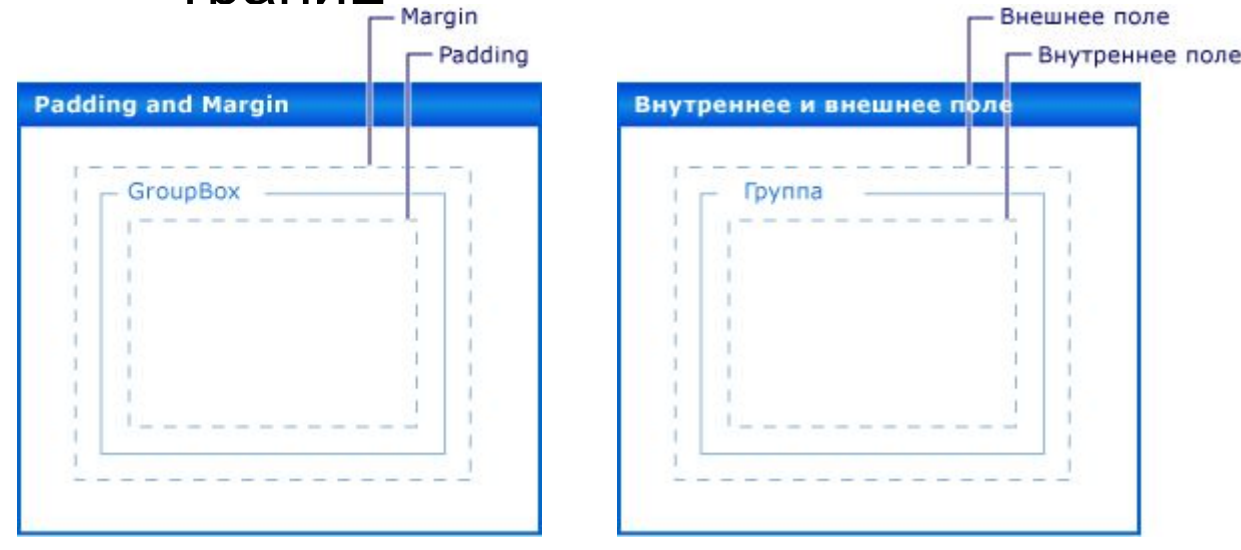

Сам по себе Margin не изменяют отступы(что странно), но при перетаскивании изменяется длина линий привязки

А Padding видно как работает на полях с текстом(label)

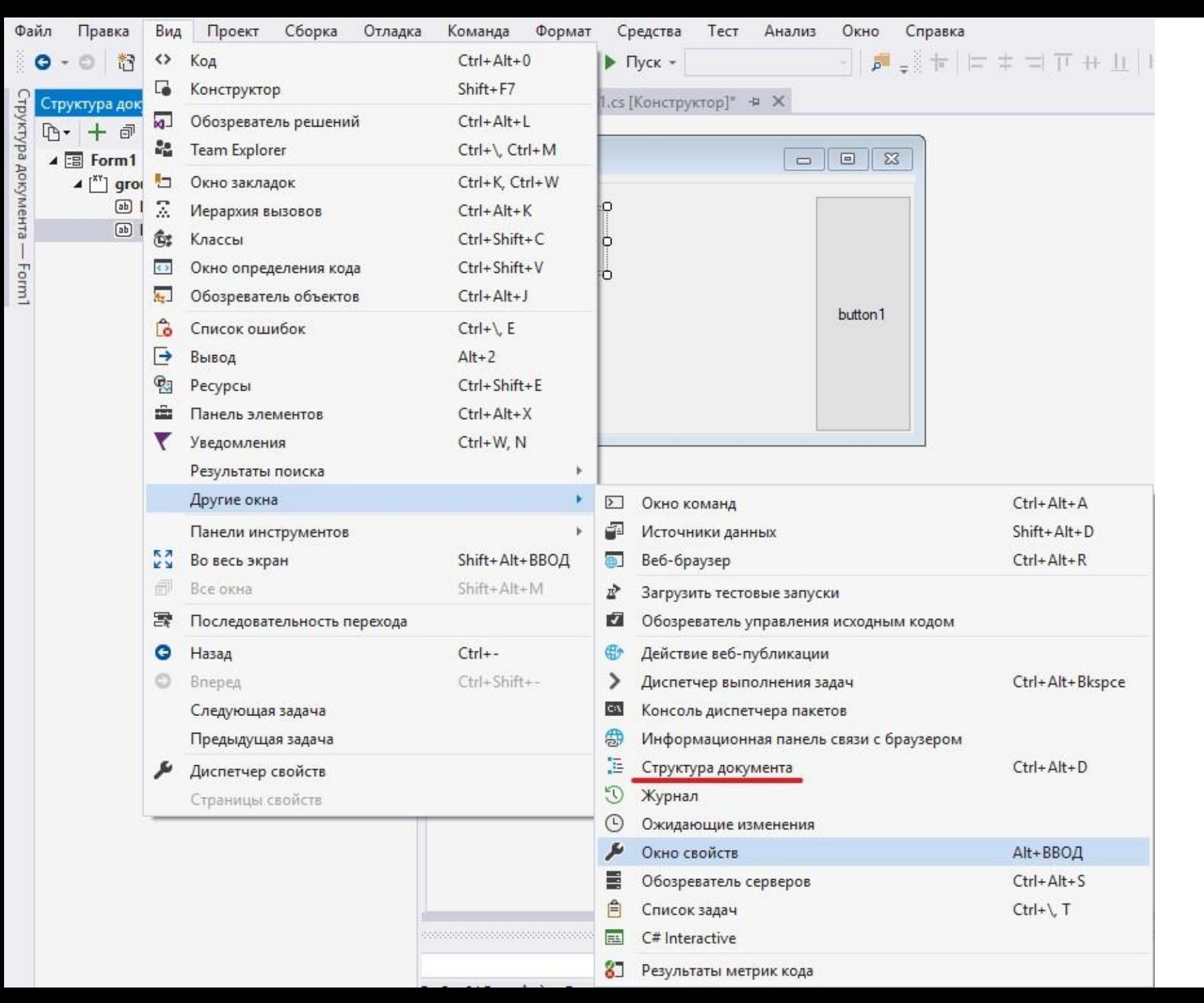

**полезная вкладка чтобы посмотреть все элементы на форме:**

Anchor: с каких сторон элемент будет прицепляться к внешнему контейнеру при изменении размеров экрана (если задать со всех сторон, то он будет растягиваться во весь объем). Можно задать несколько сторон

Dock: почти то же самое, но более интуитивно, какую сторону будет занимать элемент(только одну)

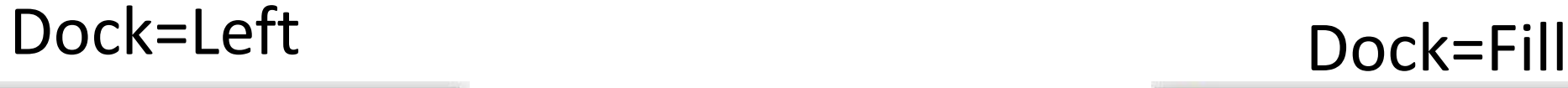

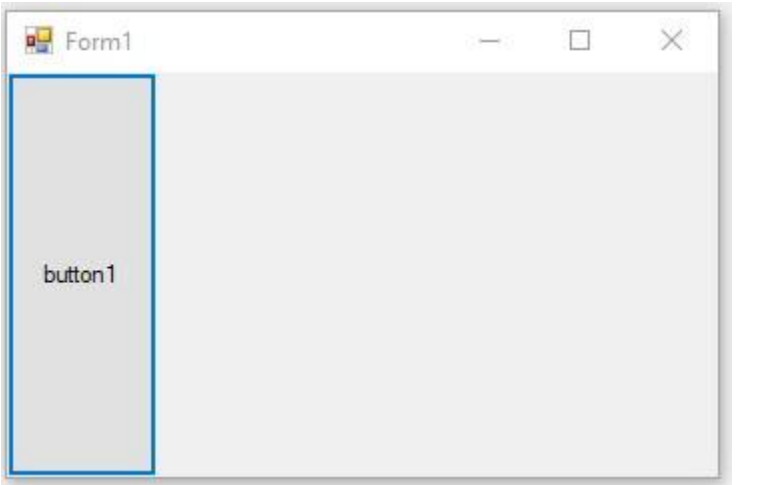

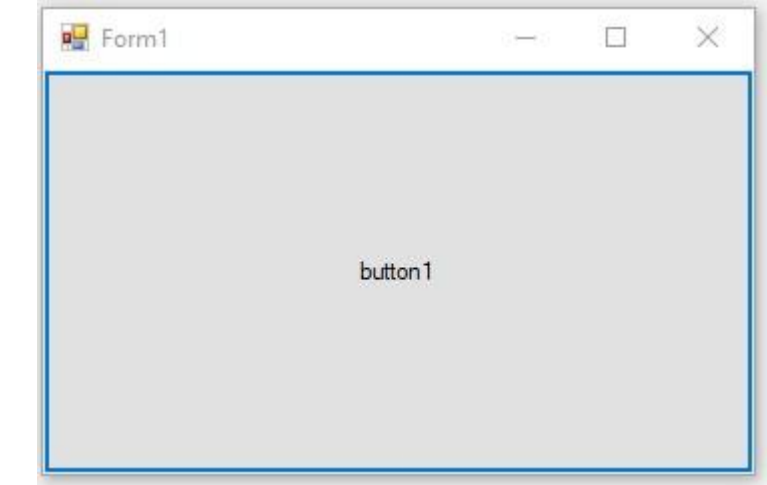

### Но разделять экран на несколько частей только с помощью этих свойств не удобно, поэтому существуют различные контейнеры:

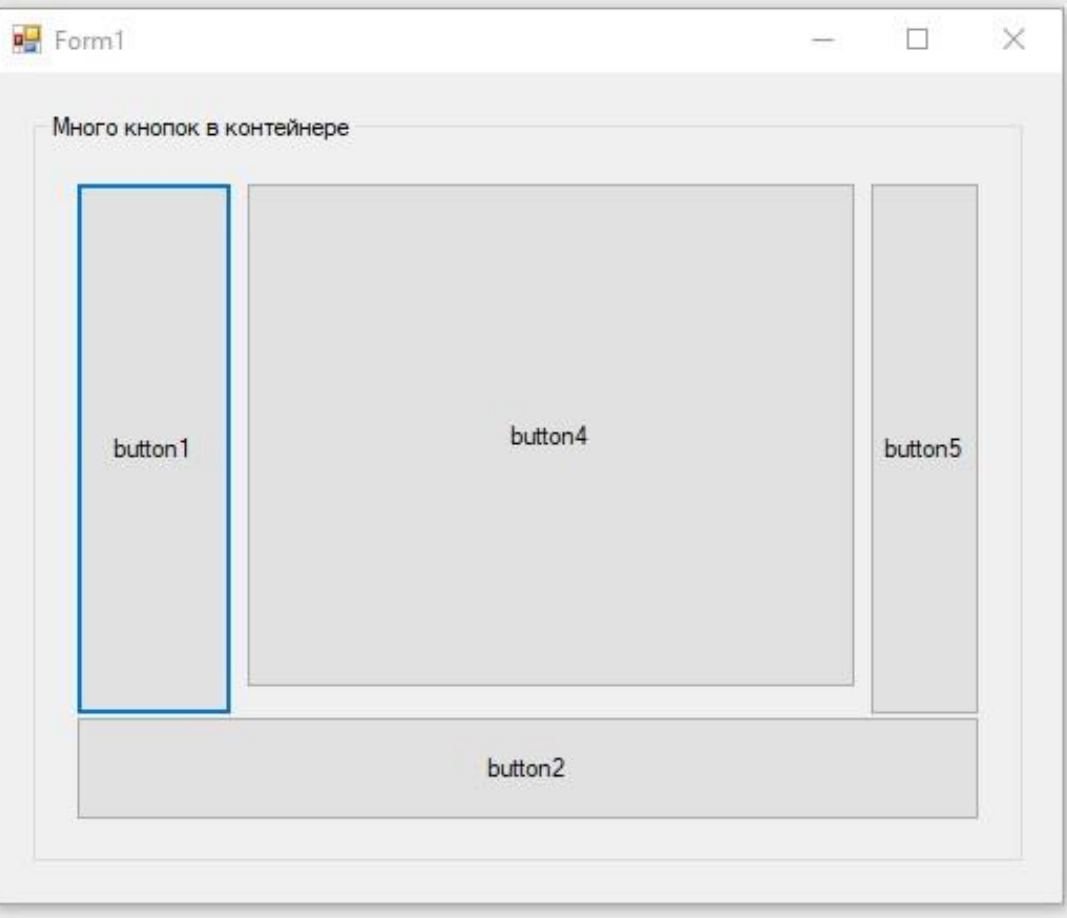

#### **GroupBox: контейнер с границей и заголовком**

## **Panel: такой же контейнер для объединения элементов, только без заголовка и в нем можно установить возможность прокрутки**

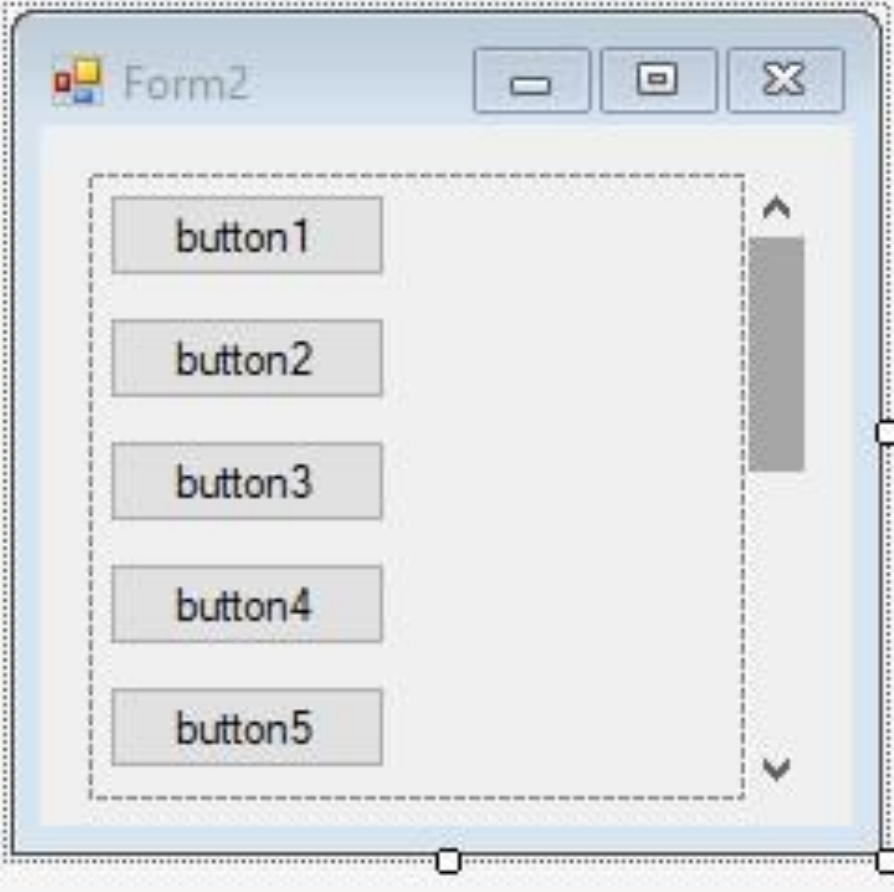

**TableLayoutPanel: располагает элементы в виде таблицы. Если нам хочется поместить в ячейку более одного элемента, то в эту ячейку добавляется другой компонент TableLayoutPanel. Его можно настроить с помощью ПКМ->Правка строк и столбцов.** 

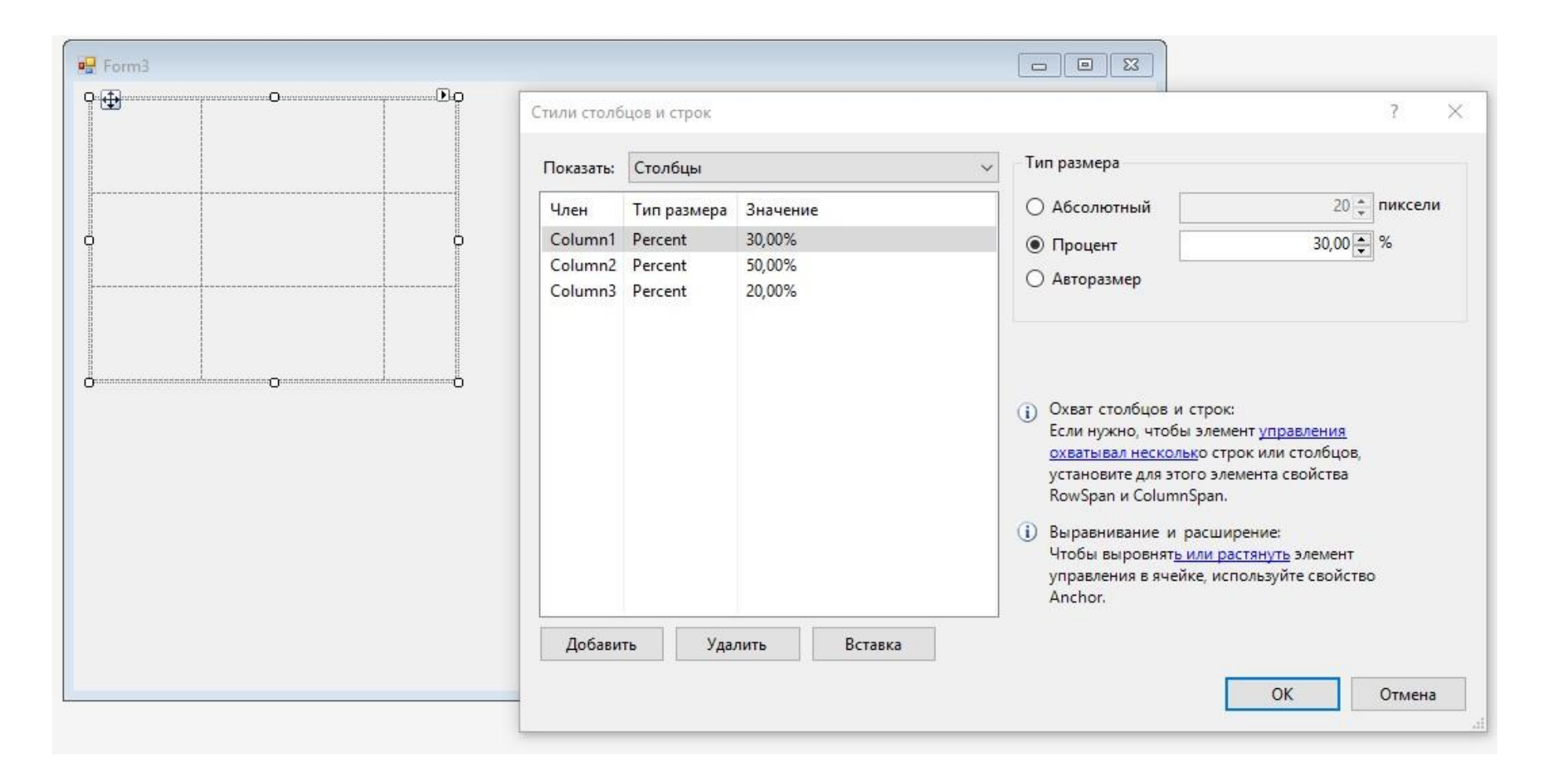

И уже в эти ячейки можно удобно размещать элементы с Dock=Fill, чтобы все выглядело красиво и при изменении размера не поехало в стороны

### **TabControl: несколько вкладок на одной форме, каждая вкладка это простой контейнер. Чтобы настроить(добавить, удалить) вкладки используем свойство TabPages**

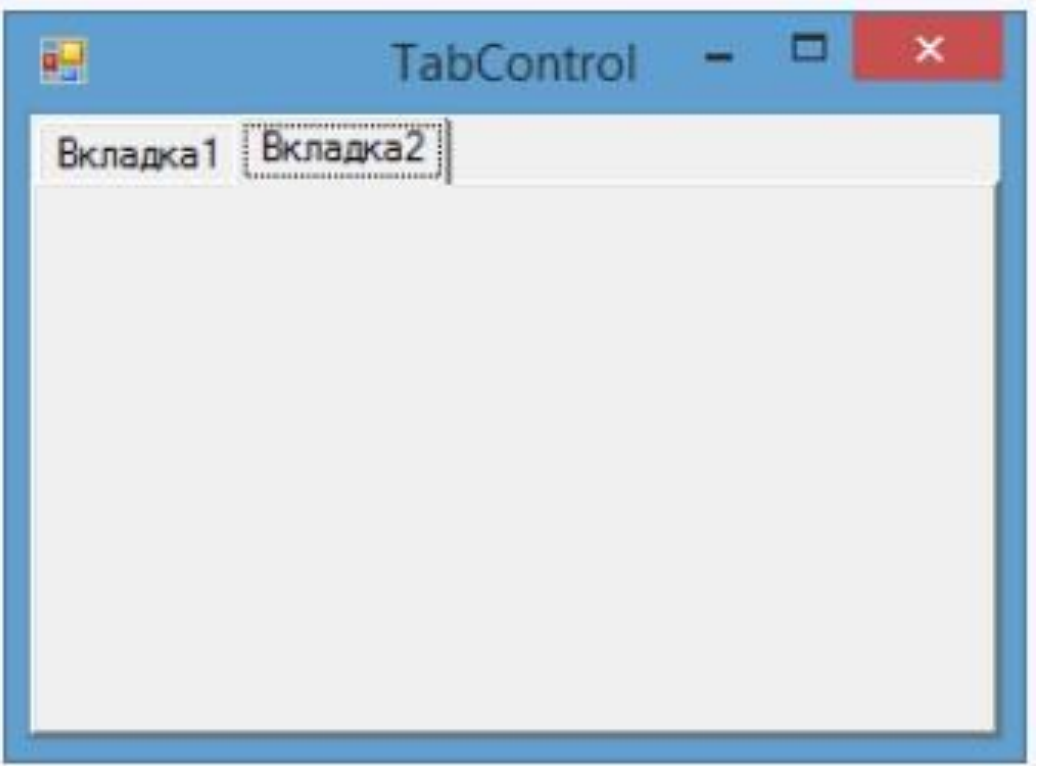

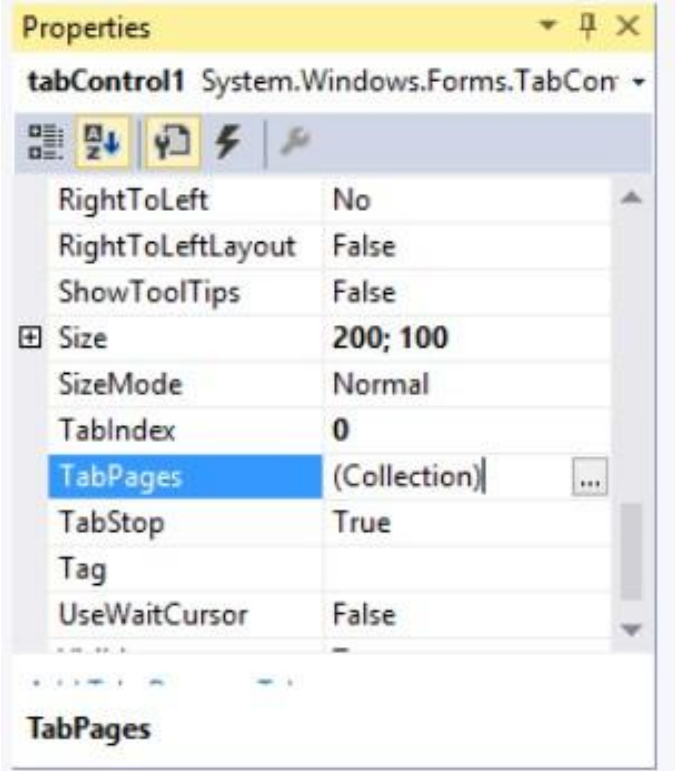

### **SplitContainer: просто две разделенные панели. Изменяя положение разделителя, можно изменить размеры этих панелей.**

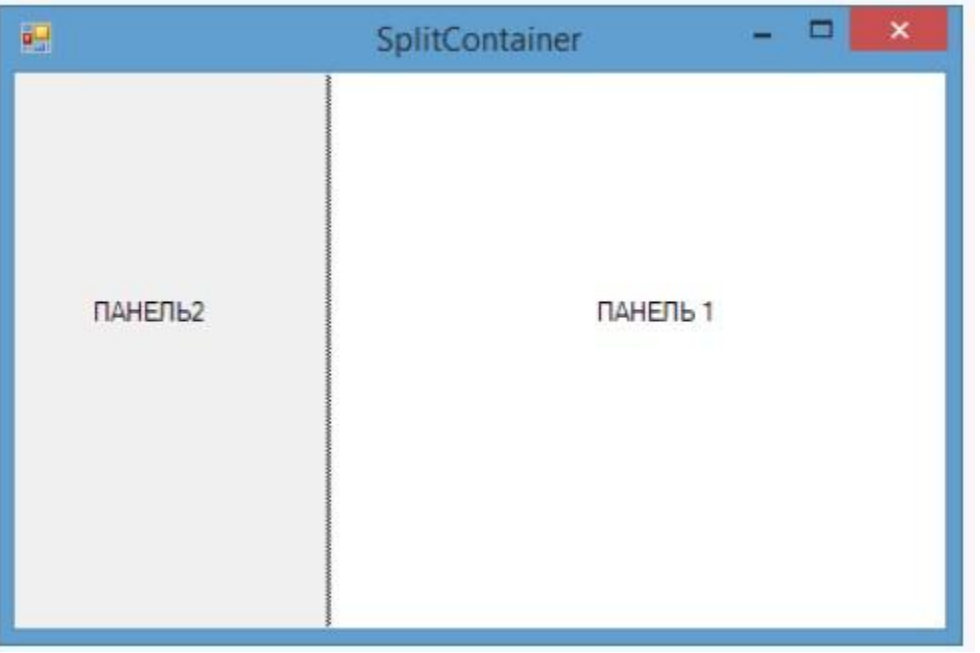

Также можно сделать вертикальный разделитель, поменяв свойство Orientation

И главное понять, что все операции вы можете выполнять также в коде, например добавлять в него динамически новые элементы через метод .Add(), изменять его размеры, количество строк и все другие параметры почти так же просто, через методы этих классов. Например:

#### Изменение размеров строк и столбцов в TableLayoutPanel

3

```
tableLayoutPanel1.RowStyles[0].SizeType = SizeType.Percent;
1
   tableLayout Panel 1. RowStycles [0]. Height = 40;2
```
tableLayoutPanel1.ColumnStyles[0].SizeType = SizeType.Absolute;  $\Delta$  $tableLayout Panel 1. ColumnStycles [0]. Width = 50;$ 5

#### Добавление кнопки в ячейку таблицы 2,2

```
Button saveButton = new Button();
   // добавляем кнопку в следующую свободную ячейку
\mathcal{D}3
   tableLayoutPanel1.Controls.Add(saveButton);
   // добавляем кнопку в ячейку (2,2)
4tableLayoutPanel1.Controls.Add(saveButton, 2, 2);
5
```

```
//добавление вкладки
\overline{2}TabPage newTable = new Table(;
\overline{3}newTabPage.Text = "KOHTHHEHTW";tabControl1.TabPages.Add(newTabPage);
4
```